# **Integração com a FE-AP (eSPap)**

A utilização do ilink como solução EDI garante a correcta comunicação com o portal [FE-AP,](https://www.feap.gov.pt/Paginas/Default.aspx) **mas ainda requer o registo prévio e aprovação do fornecedor no FE-AP**.

# **Quais os organismos da AP obrigados a utilizar a solução FE-AP?**

Os contraentes públicos vinculados à utilização da solução FE-AP fornecida pela eSPap são:

- os organismos da Administração direta do Estado, ou seja, todos os órgãos, serviços e agentes integrados na pessoa coletiva Estado, por exemplo, Direções-Gerais, Direções Regionais, Secretarias Gerais, DGEstE, ASAE, AT, IGF, entre outras;
- os institutos públicos, por exemplo, o IAPMEI, o INEM, o IPDJ, o ISS, a própria eSPap, entre outros.

[Lista de entidades vinculadas \(obrigadas a utilizar\)](https://www.espap.gov.pt/Documents/servicos/compras/Entidades_vinculadas.pdf)

**Nota:** É possível que outras entidades públicas utilizem o FE-AP, mediante adesão voluntária (ver abaixo):

[Lista de TODAS as entidades públicas a usar o FE-AP](https://www.espap.gov.pt/Documents/servicos/sp_fin/FEAP_Organismos_PRD.pdf)

# **Como podem fornecedores da AP aderir à solução FE-AP?**

Os utilizadores do ilink podem efetuar o envio automático de faturação eletrónica directamente para o FE-AP, após a conclusão do processo de [adesão e onboarding.](https://www.espap.gov.pt/spfin/onboarding/Paginas/onboarding%20de%20Fornecedores.aspx#maintab1)

Em suma, existem 3 passos:

## **1. Formulário de adesão**

Preenchimento do formulário de [adesão de fornecedores](https://pt.surveymonkey.com/r/FE-AP_CIUS).

**Página inicial. Premir Seguinte**

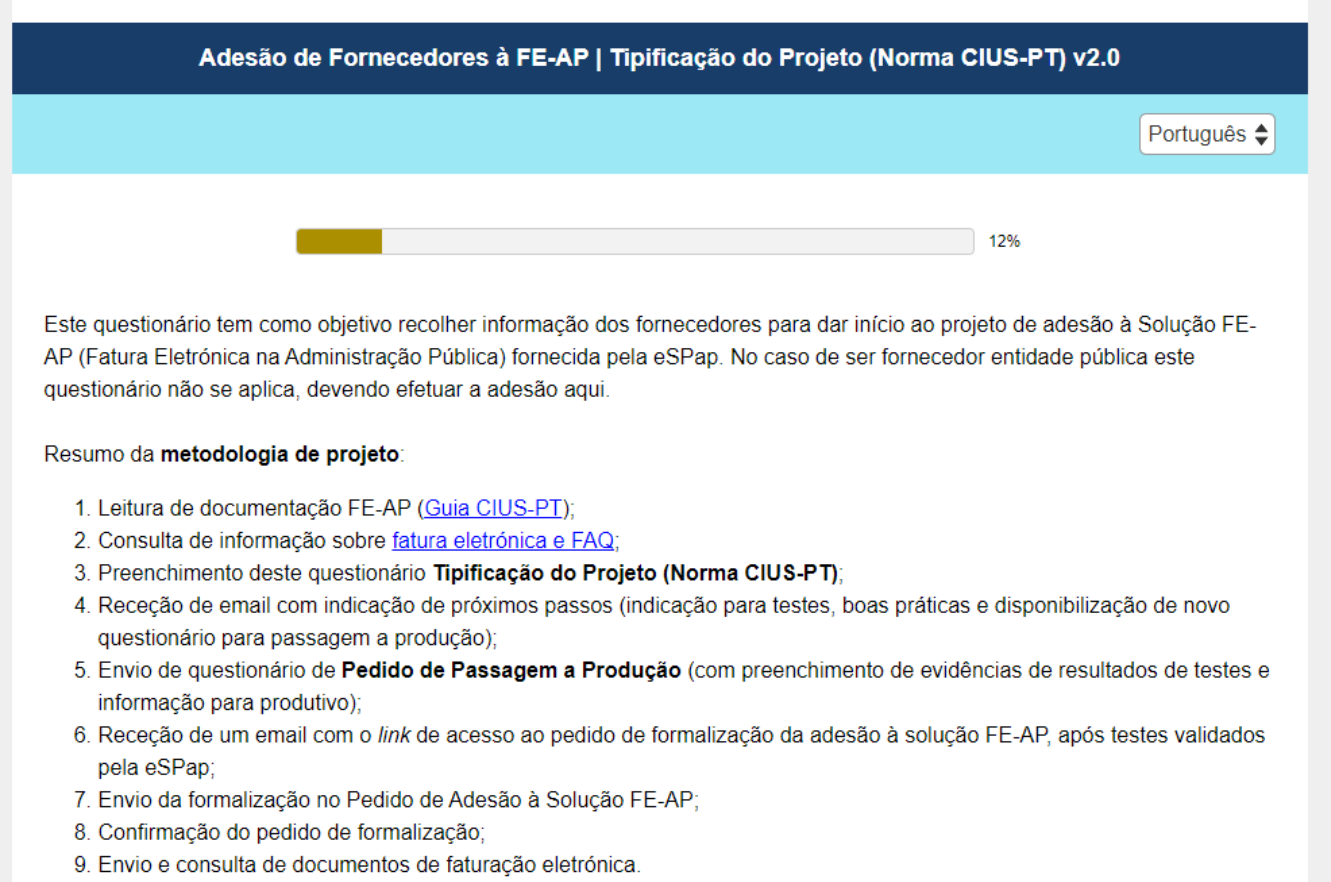

Para envio de questões sobre Fatura Eletrónica na AP utilizar o formulário de Questões de Fornecedores.

O tempo previsto de resposta a este questionário é de 10 minutos.

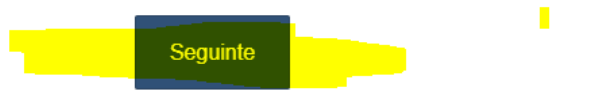

### **Preencher os dados da vossa empresa**

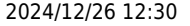

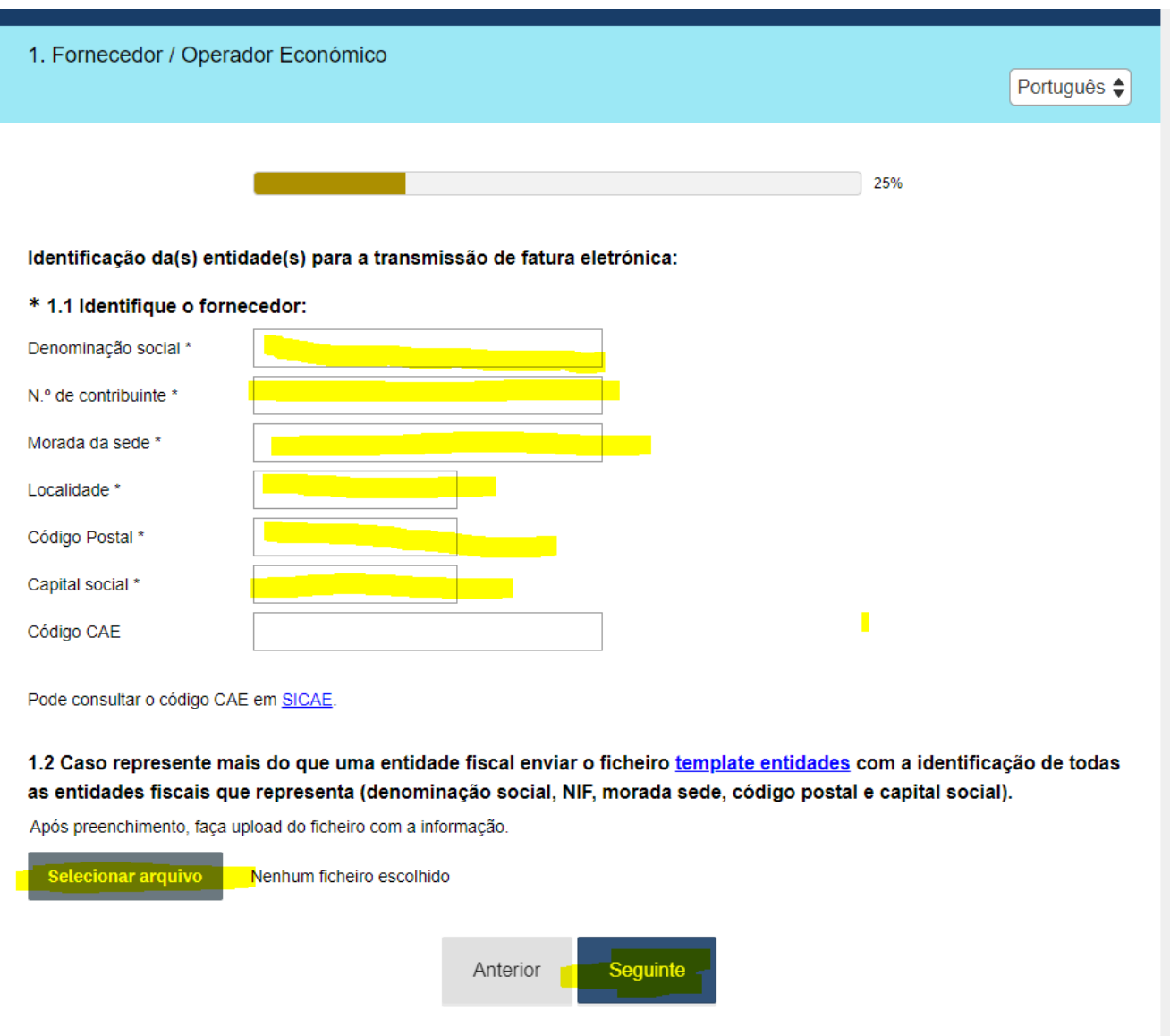

**Preencher com os dados da vossa empresa (responsável que irá dar seguimento à faturação eletrónica)**

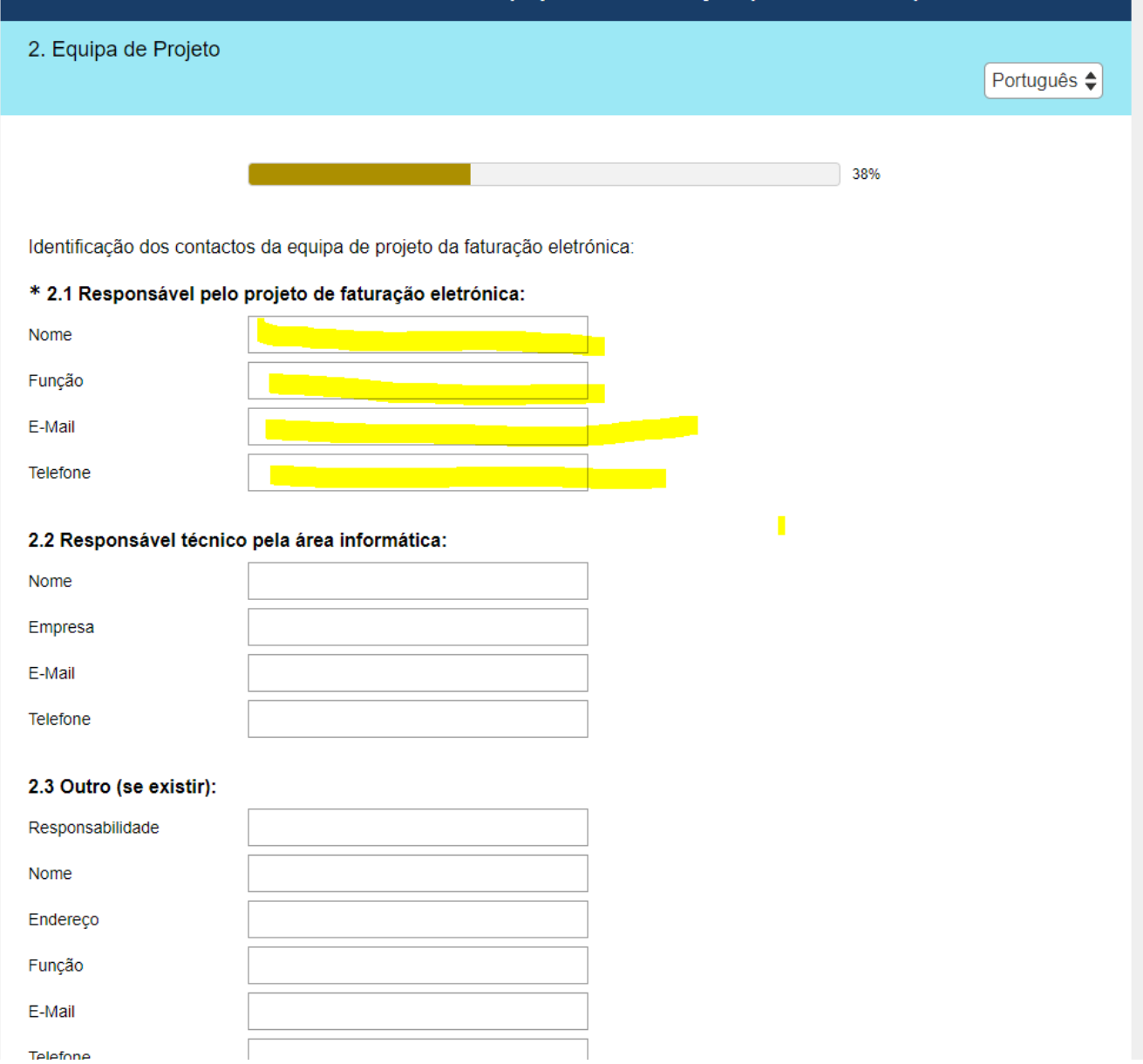

## **Identificar os documentos que emitem e escolher periodicidade diária**

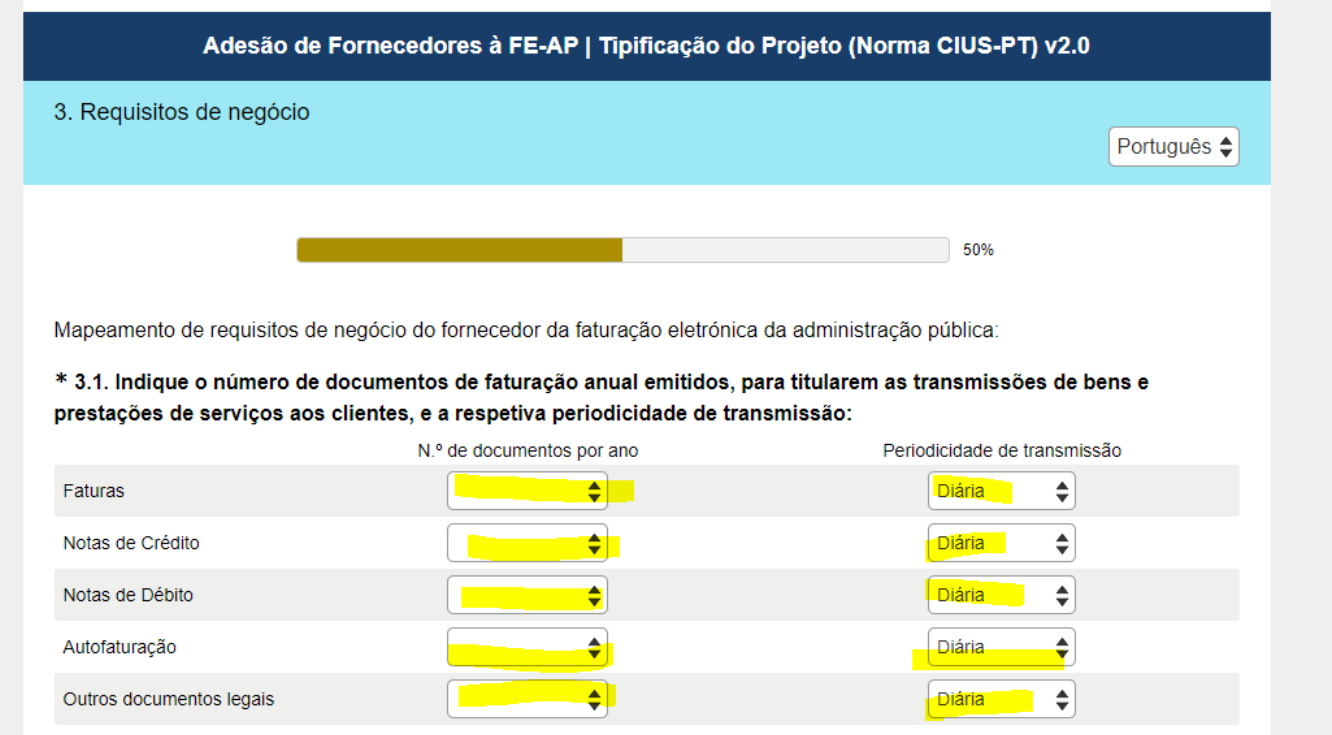

#### **Identificar os vossos contraentes públicos principais (preencher e fazer upload ao modelo)**

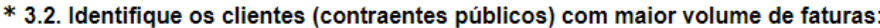

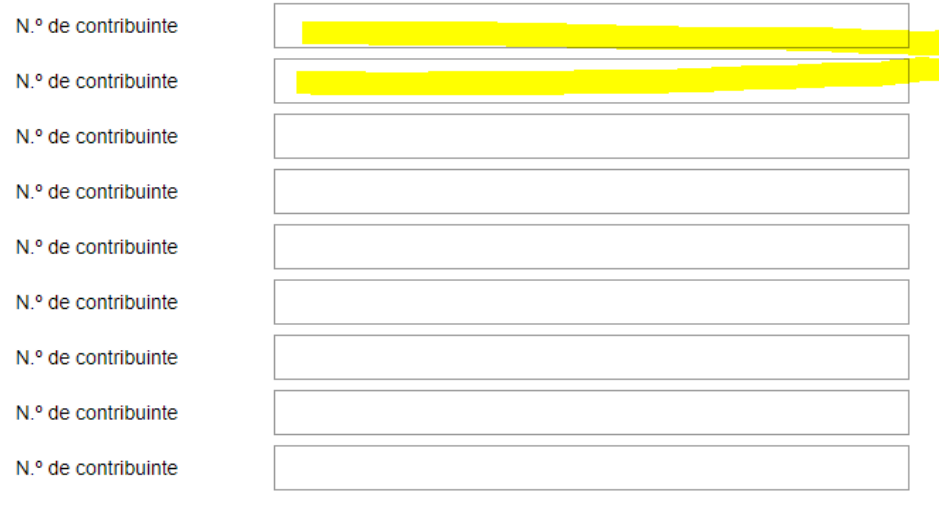

Identifique os contraentes públicos para quem emite documentos de faturação, preenchendo o template lista de contraentes públicos. Caso represente mais do que uma entidade fiscal, identificar os contraentes públicos por entidade emissora.

Após preenchimento, faça upload do ficheiro com a informação.

Selecionar arquivo

Nenhum ficheiro escolhido

#### **Identificar os anexos que vão enviar (por exemplo guias de transporte, encomendas, remessa, etc) Responder não se as vossas faturas apenas incluem o PDF**

3.3. No momento de transmissão da fatura eletrónica é possível anexar documentos complementares à fatura e que podem servir para a conferência da prestação de serviço, das condições contratuais ou evidências da solicitação. Por favor identifique que tipo de anexos podem ser enviados:

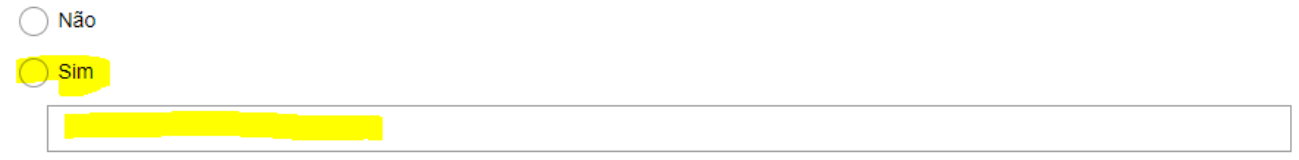

Atendendo ao processo de desmaterialização da fatura eletrónica previsto nas regras da União Europeia, sublinha-se a necessidade de todo o tipo de documentos necessários à conferência da fatura dever constar como anexo à fatura eletrónica e ser enviado em simultâneo. Não está prevista a receção à posteriori de documentação complementar.

#### 3.4. Identifique o sistema(s) contabilístico de emissão de faturação (por exemplo:. SAP, Primavera, PHC, SAGE...):

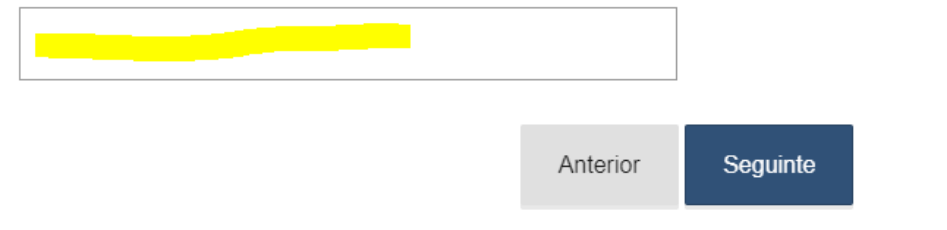

#### **Identificar as notificações por e-mail e responder que vão utilizar um broker**

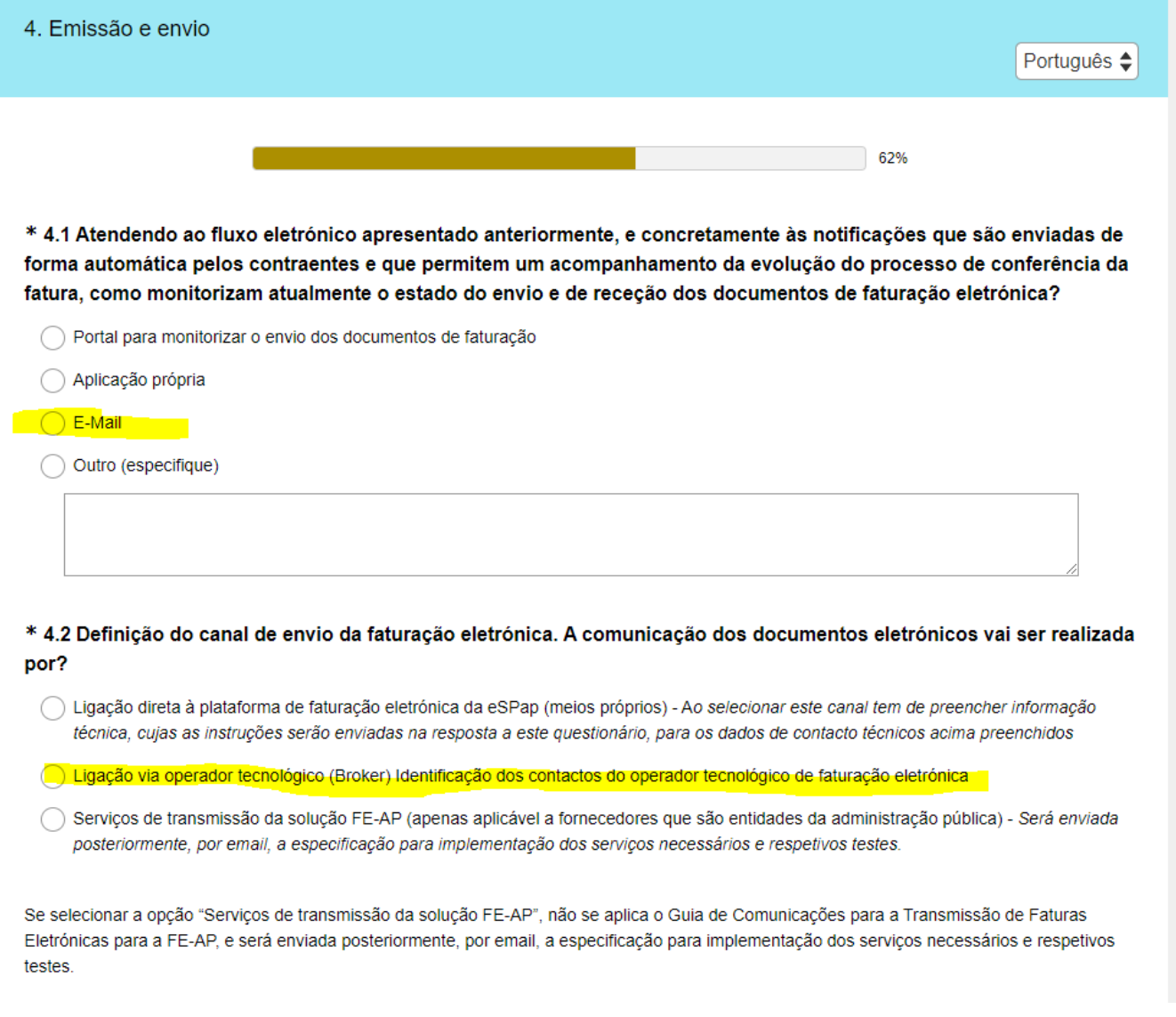

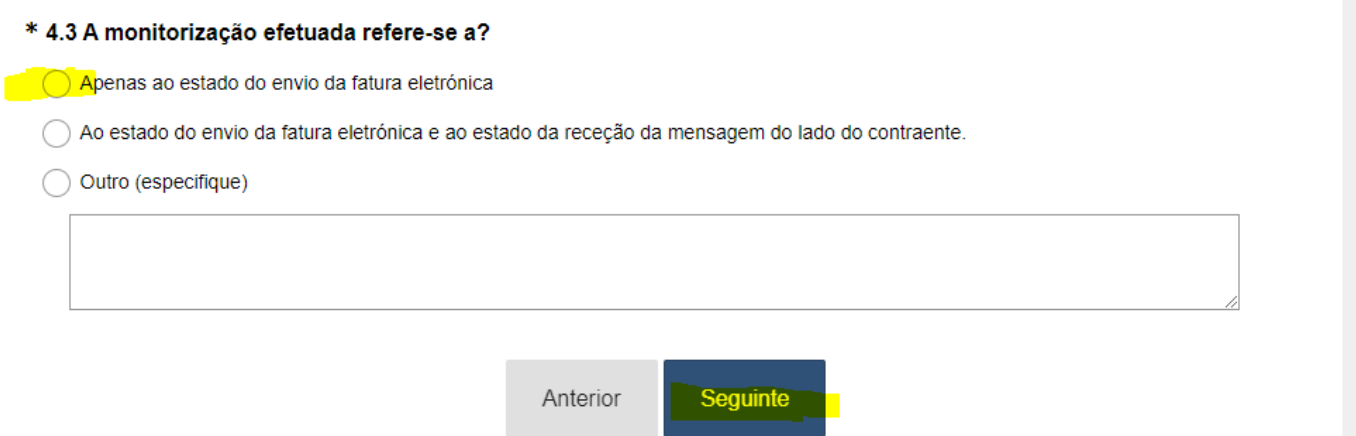

#### **Identificar o broker ilink no passo seguinte**

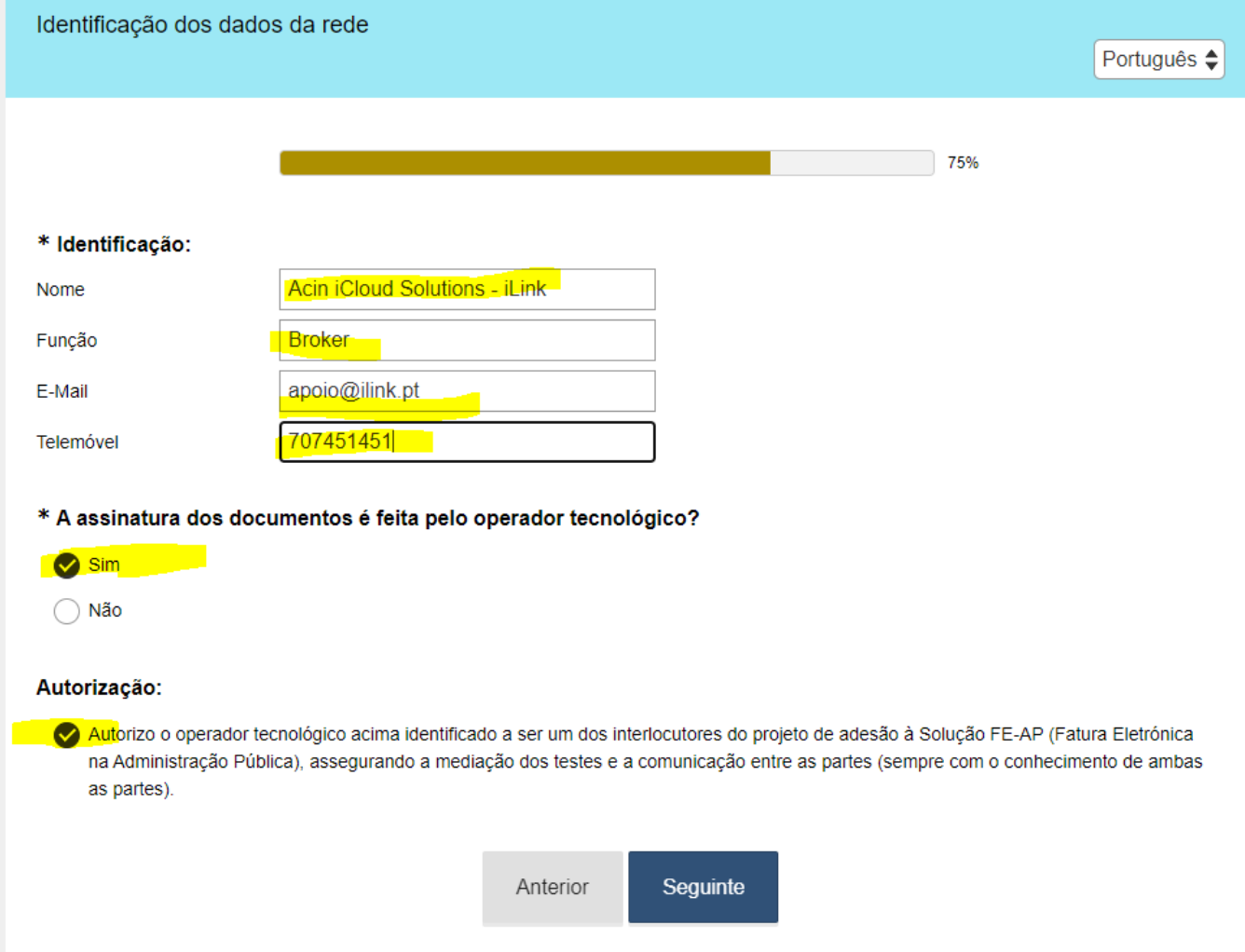

## **Identificar 5 entidades públicas que emitam faturas para usar em testes**

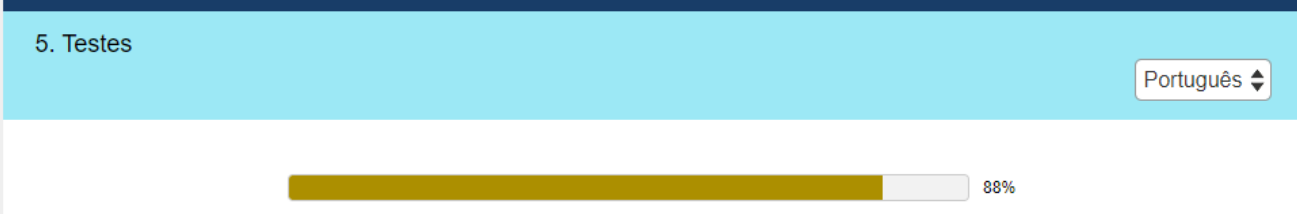

Na fase de testes, e após o envio de vários documentos de faturação, a eSPap fará a validação do conteúdo dos documentos, sendo o cliente envolvido apenas em situações necessárias a determinar pela própria eSPap. Estes testes ocorrem num ambiente de qualidade para o qual são fornecidos os acessos no Guia de Comunicações para a Transmissão de Faturas Eletrónicas para a FE-AP.

Critérios de negócio a utilizar na escolha das entidades para efeitos de realização de testes:

- · Grande volume de faturação;
- · Dispersão geográfica;
- · Tipo de bens ou serviços;
- · Aplicação de descontos e/ou encargos;
- · Multifaturação;
- · Tratamentos especiais de dados.

#### \* 5.1. Para criar as ligações necessárias para início dos testes identifique 5 entidades tendo em conta os critérios acima:

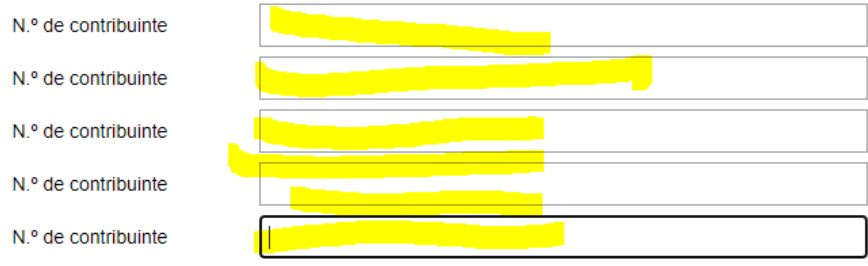

Nota: se selecionar a opção "Serviços de transmissão da solução FE-AP", não se aplica o Guia de Comunicações para a Transmissão de Faturas Eletrónicas para a FE-AP, e será enviada posteriormente, por email, a especificação para implementação dos serviços necessários e respetivos testes.

#### **Preencher os e-mails de testes (vosso email) e anexar o PDF de algumas faturas de exemplo vossas (marcar ambos os checkboxes)**

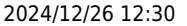

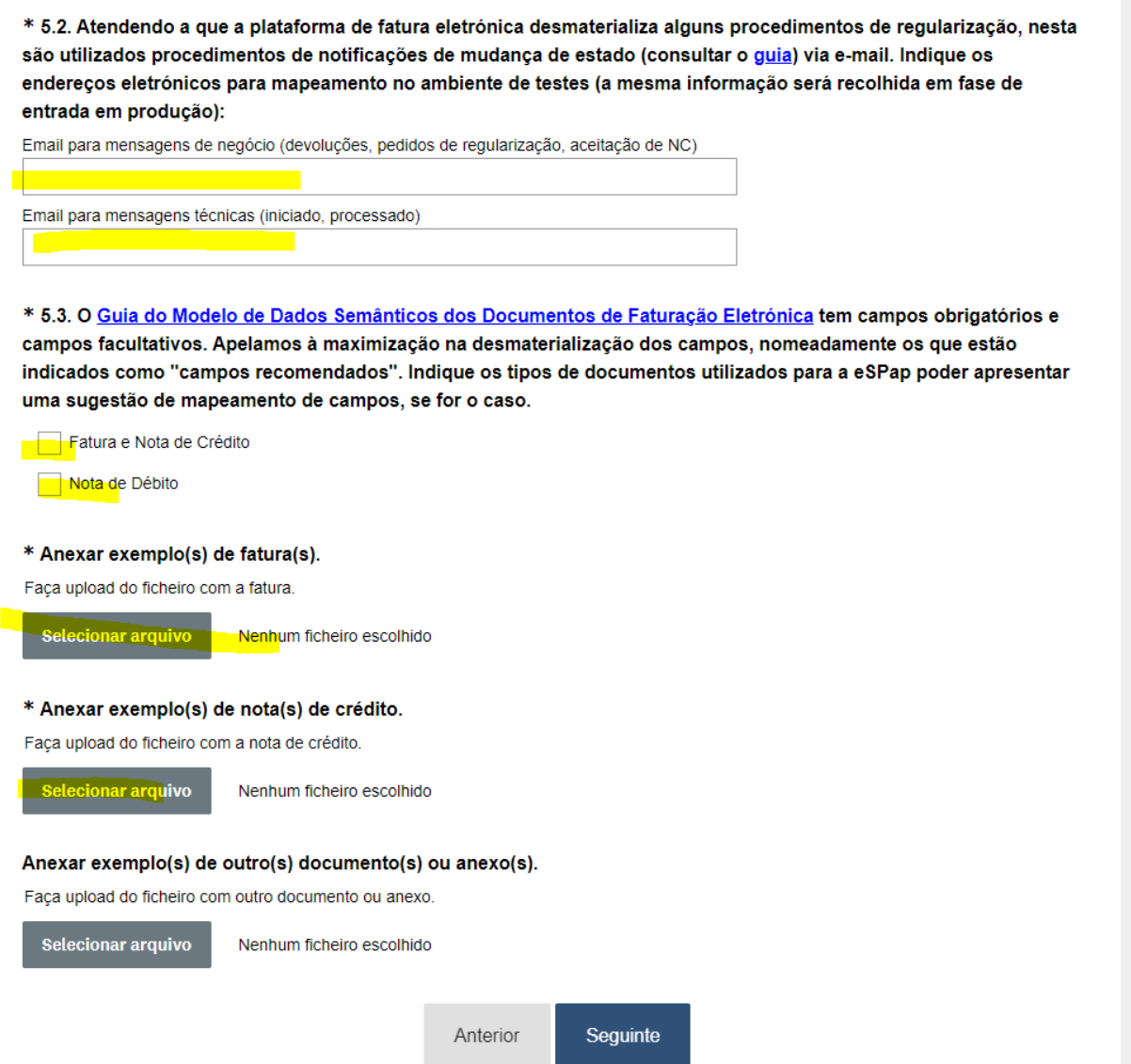

**Passo final: consentir e enviar**

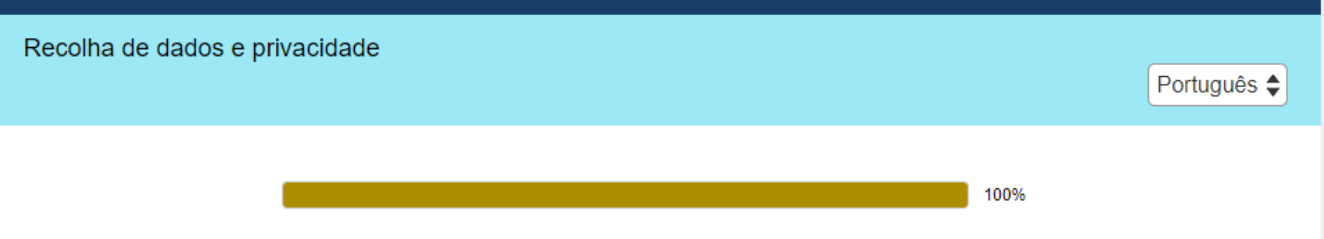

Para submeter este questionário é necessário dar o seu consentimento para registo de dados, como o nome, função, endereco de email, telefone/telemóvel, bem como informação específica sobre o projeto de faturação eletrónica, no nosso sistema.

Dando cumprimento à nova regulamentação de proteção de dados informamos que estes dados serão utilizados e tratados para lhe fornecer a resposta adequada com a maior brevidade possível, no âmbito do projeto de faturação eletrónica.

Conheca a política de privacidade da Entidade de Servicos Partilhados da Administração Pública, I.P. e saiba como comunicar com o Encarregado de Proteção de Dados.

#### \* Consentimento

O Declaro que sou conhecedor da política de privacidade da eSPap e dou consentimento à recolha e tratamento dos dados pessoais (nomes, endereços, contactos telefónicos) no âmbito da tipificação do projeto de adesão à Solução FE-AP (Fatura Eletrónica na Administração Pública).

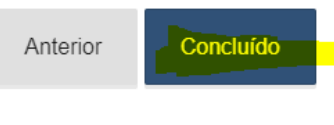

#### **2. Testes**

Após a validação pela equipa da eSPap, o fornecedor é contactado pela eSPap com uma **lista de entidades para as quais devem emitir documentos** para efetuar testes, bem como os **números de compromisso e de encomenda que devem usar nos documentos de teste** (ver exemplo abaixo):

Exmo. Fornecedor,

O questionário de Adesão de Tipificação do Projeto foi recebido com sucesso.

As comunicações e endereços de email estão configurados no ambiente de testes da solução FE-AP, que está pronto a receber os casos de uso de documentos eletrónicos a partir de dia 20-01-2021. Solicitamos que todos os testes sejam efetuados até ao dia 03-02-2021, data na qual deverá ser enviado o Pedido de Passagem a Produção.

O vosso parceiro tecnológico ACIN deve garantir as comunicações para a transmissão e deve comunicar previamente à ESPAP a data início de envio dos documentos EDL para acompanharmos os mesmos.

De modo a agilizar todo o processo, solicitamos que os testes sejam efetuados com o(s) NIF'(s) abaixo:

- 1. 503720364 INSTITUTO POLITÉCNICO DE SETÚBAL
- 2. 505305500 INSTITUTO DA SEGURANÇA SOCIAL, I.P.
- 600084779 AUTORIDADE TRIBUTÁRIA E ADUANEIRA  $\mathbf{R}$
- 600008878 GUARDA NACIONAL REPUBLICANA  $\overline{4}$ .
- 600018709 TRIBUNAL DE CONTAS SEDE 5.

Alertamos para o facto de apesar de dos campos COMPROMISSO e NOTA DE ENCOMENDA não estarem identificados como obrigatórios na nova norma, aconselhamos a que estes dois campos estejam sempre mapeados, dado que as Entidades da AP poderão rejeitar documentos de faturação sem esta informação. No caso de não terem números conhecidos podem utilizar como dados de exemplos:

П

- Compromisso: "TESTECOMPROMISSO1234"

- Nota de Encomenda: "TESTENOTAENCOM1234"

Essas entidades devem ser comunicadas à equipa do iLink para que sejam devidamente

configuradas.

- Após a configuração das ligações com as entidades descritas, o fornecedor deverá solicitar acessos no ambiente de qualidade (testes) do ilink e emitir diversos documentos para estas entidades de teste. Estes documentos poderão ser criados manualmente no ilink mas idealmente recomendamos que sejam integrados directamente a partir do seu software EDI/ERP. **Nota: devem enviar sempre o PDF da fatura anexado durante a fase de testes.**
- Após o envio destes documentos para as entidades de teste, o fornecedor deverá informar a equipa do iLink para verificar se os ficheiros foram comunicados com sucesso à eSPap, e caso contrário, como deverão corrigir os documentos.
- À medida que os documentos são integrados correctamente no ambiente de qualidade da eSPap, o fornecedor irá receber e-mails de confirmação como este. **Nota: deverão guardar os IDs obtidos, bem como os documentos que enviaram para testes, pois são necessários para a fase final!**

### **2.1 Preenchimento de campos das faturas nos testes**

Caso não pretenda criar os documentos manualmente no ilink, pode saltar este passo.

É altamente recomendado preencher os campos abaixo durante a fase de testes:

#### **Número de encomenda (deve usar o valor TESTENOTAENCOM1234):**

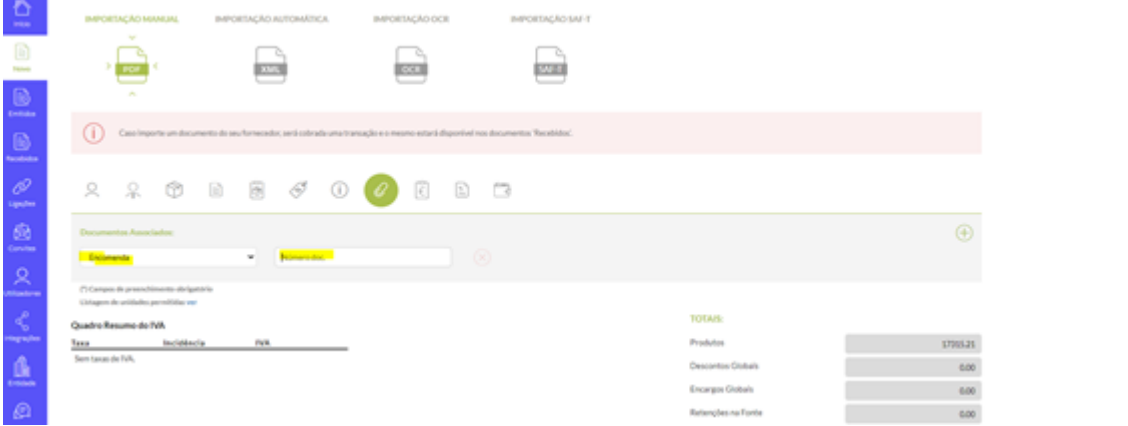

#### **Morada de entrega (deve usar a morada presente na fatura)**

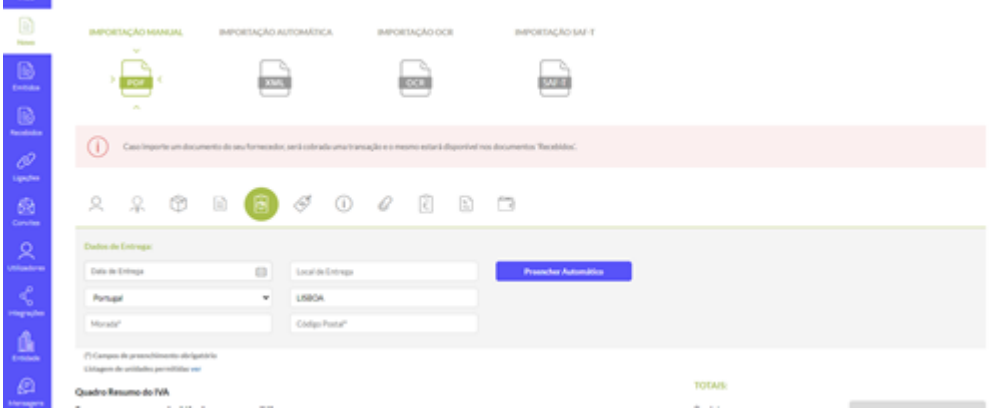

**Termos de pagamento (deve usar os termos de pagamento presentes na fatura)**

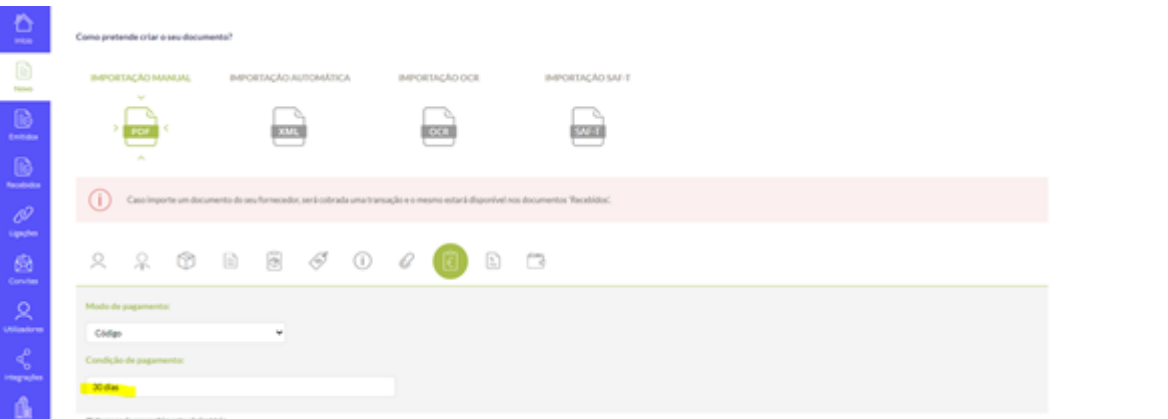

#### **Meios de pagamento (deve usar os meios de pagamento presentes na fatura)**

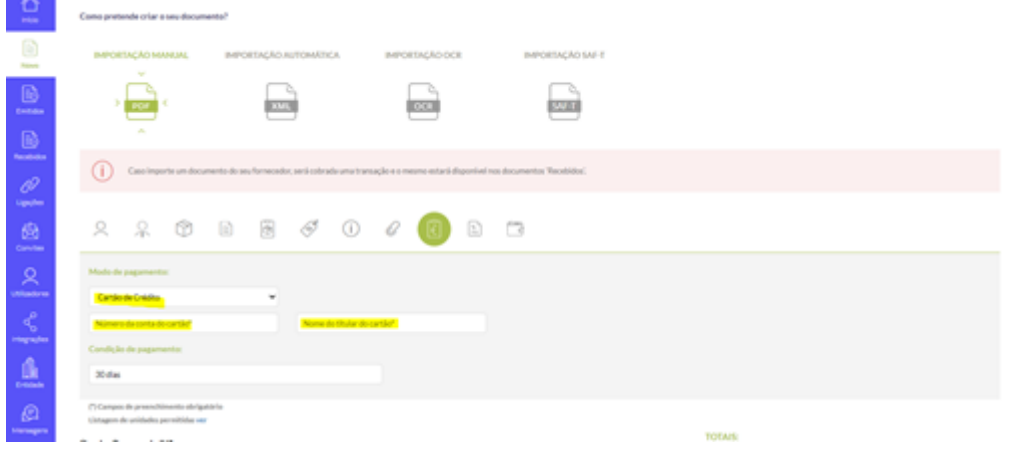

#### **Número de compromisso (deve usar o valor TESTECOMPROMISSO1234)**

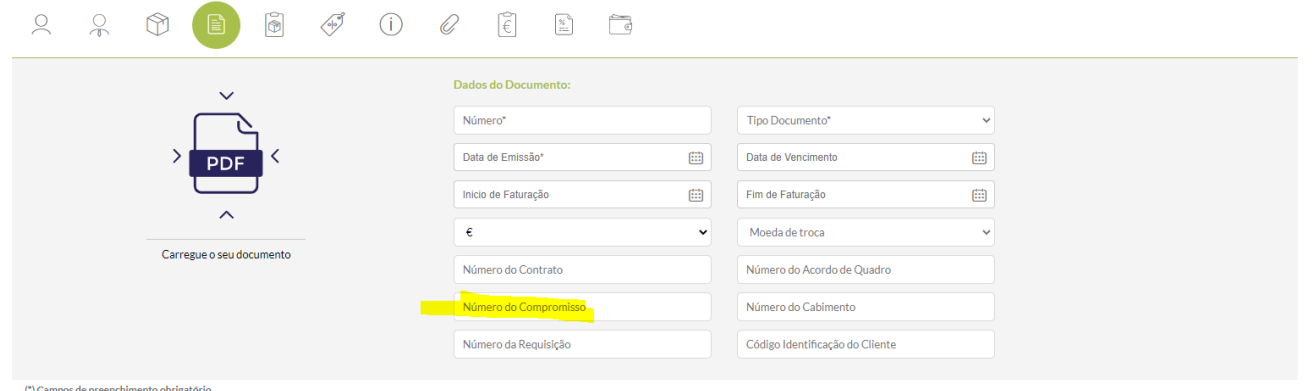

(\*) Campos de preenchimento obrigatório<br>Lista¤em de unidades permitidas ver

#### **PDF do documento (obrigatório)**

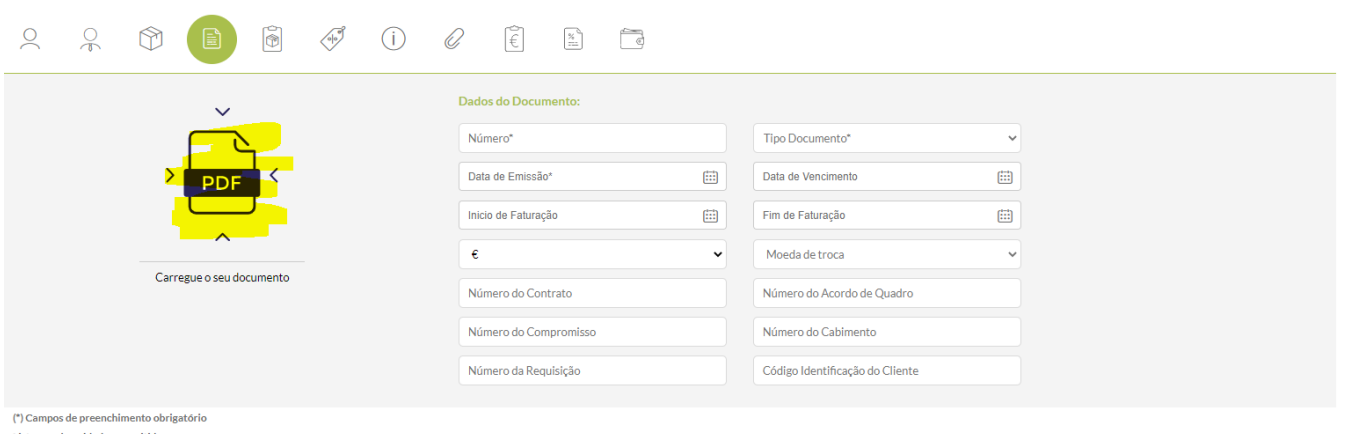

.<br>zem de unidades nermitidas ver

### **3. Passagem a produção**

**Após o envio de faturas e notas de crédito válidas e a sua confirmação pela equipa do iLink**, o fornecedor deverá preencher o formulário de [passagem a produção](https://pt.surveymonkey.com/r/arranqueFEAP)

- Neste formulário, terá de preencher uma lista de documentos que foram usados para os testes:
- No primeiro passo deverá identificar o ID do projecto (indicado por email pela ESPAP) bem como a data proposta de passagem a produção (recomendamos o mais breve possível).

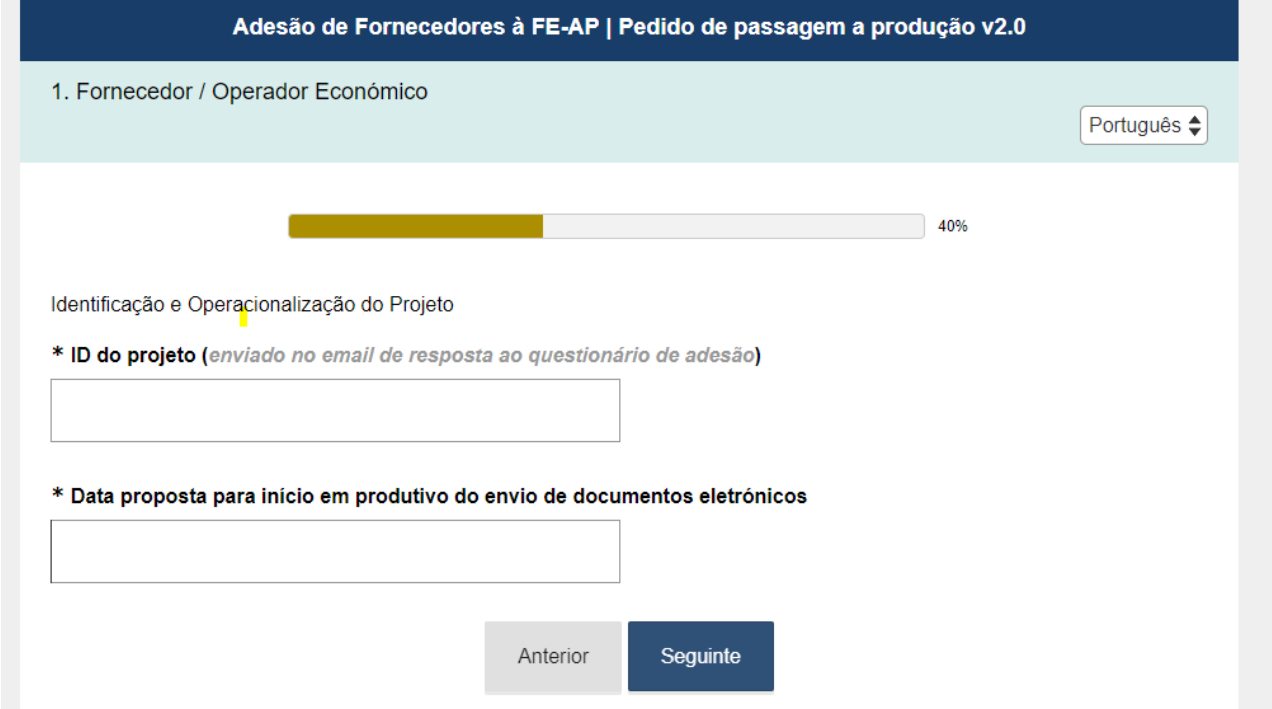

Deverão anexar imagens dos e-mails recebidos onde solicitado no formulário acima (apenas a fatura e a nota de crédito são obrigatórios)

CT1 - Testar o envio de todas os documentos sendo o resultado "com sucesso": faturas, notas de crédito e notas de débito:

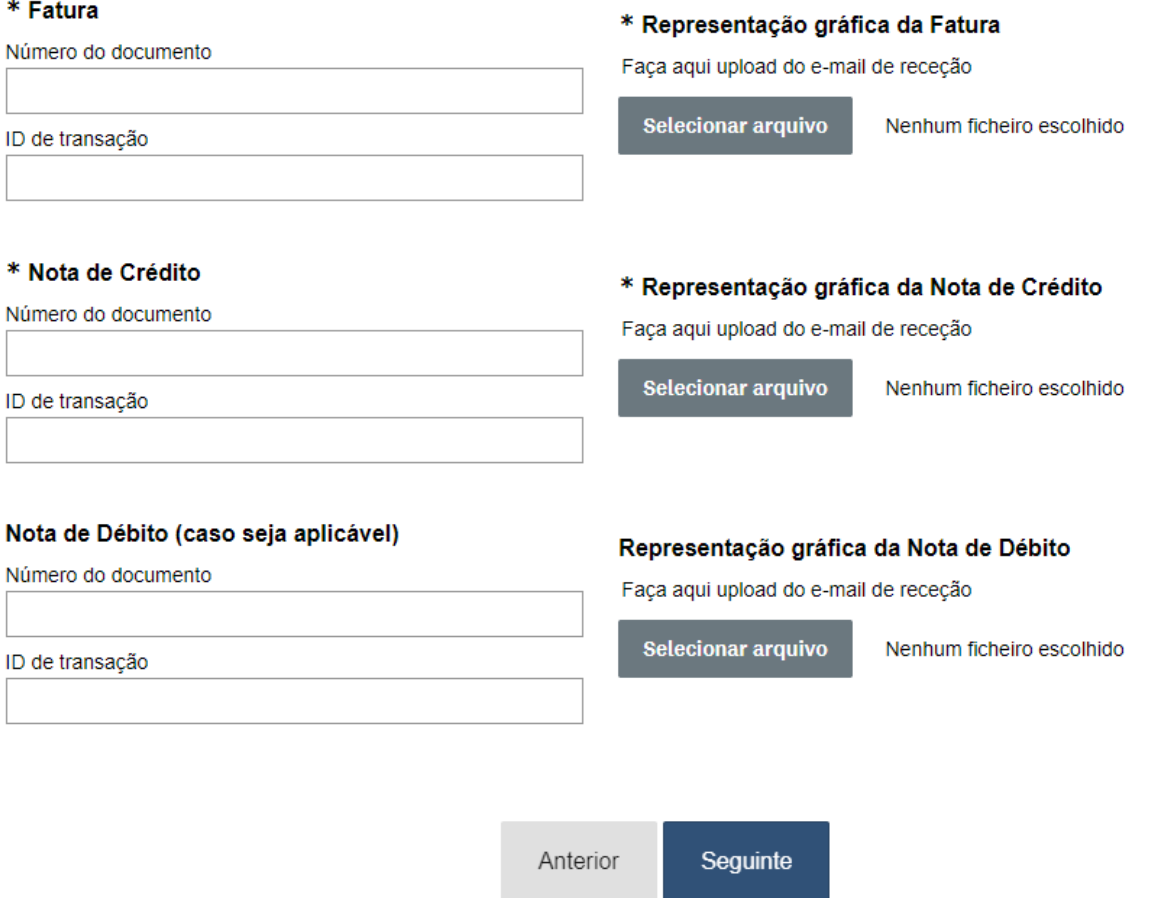

No campo CT3, deverão nos comunicar para ser efetuado um teste de devolução de uma fatura com a ESPAP.

80%

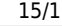

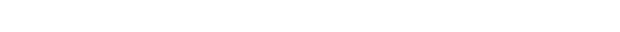

CT2 - Testar casos de uso específicos identificando os números de documento ou os ID de transação:

Testar o envio de um documento com vários tipos de IVA

Testar o envio de um documento com percentagem de IVA a 0%

Testar o envio de um documento com encargos ou descontos (nas linhas ou no cabeçalho) Testar o preenchimento dos campos compromisso e/ou nota de encomenda Testar o envio de uma fatura com erros intencionais Testar a receção da mensagem de negócio por email

\* CT3 - Testar os processos de devolução ou de solicitação de nota de crédito, indicando os número de documento ou o ID de transação de documentos

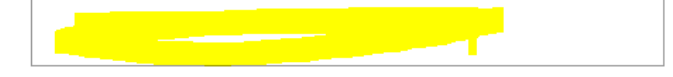

CT4 - Testar o envio de um caso de uso que se considere importante analisar dentro da perspetiva de negócio

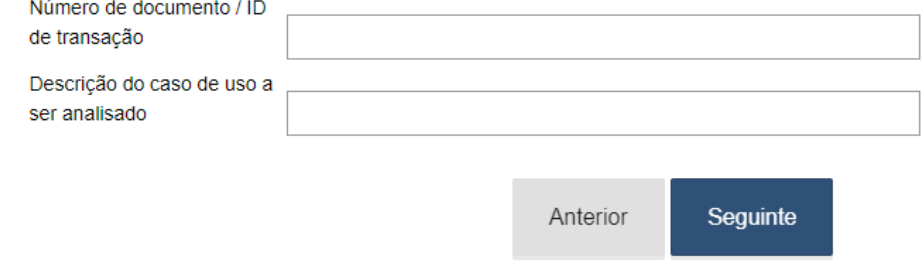

Podem pedir para testar outros casos de uso que achem relevantes para o vosso modelo de negócio.

### **4. Formalização da adesão**

Após confirmação da passagem a produção, deverão receber um e-mail da ESPAP a pedir para finalizar o processo através do seguinte link, onde deverão preencher os dados necessários e anexar a documentação requisitada pelo representante legal da empresa:

<https://www.feap.gov.pt/Paginas/PedidoAdesao.aspx>

Isto conclui a passagem a produção no FE-AP. Após validação da ESPAP, o processo fica concluído e entrará em produção na data indicada do email. Caso sejam detectadas falhas, a equipa do iLink irá entrar em contacto.

## **Mais informação**

[Perguntas Frequentes da eSPap](https://www.espap.gov.pt/spfin/FAQ/Paginas/FAQ.aspx#maintab2)

[Lista de todos os fornecedores atualmente inscritos no FE-AP](https://www.feap.gov.pt/Documents/LISTA%20DE%20FORNECEDORES%20EM%20PRODU%C3%87%C3%83O%2008JUN.pdf)

 $\pmb{\times}$ 

From: <https://ilink.acin.pt/wiki/>- **wiki**

Permanent link: **<https://ilink.acin.pt/wiki/public:feap>**

Last update: **2024/12/16 11:26**